#### **USB Bootloader Software zum Firmware Update des MAVOSPEC BASE**

**GOSSEN** 

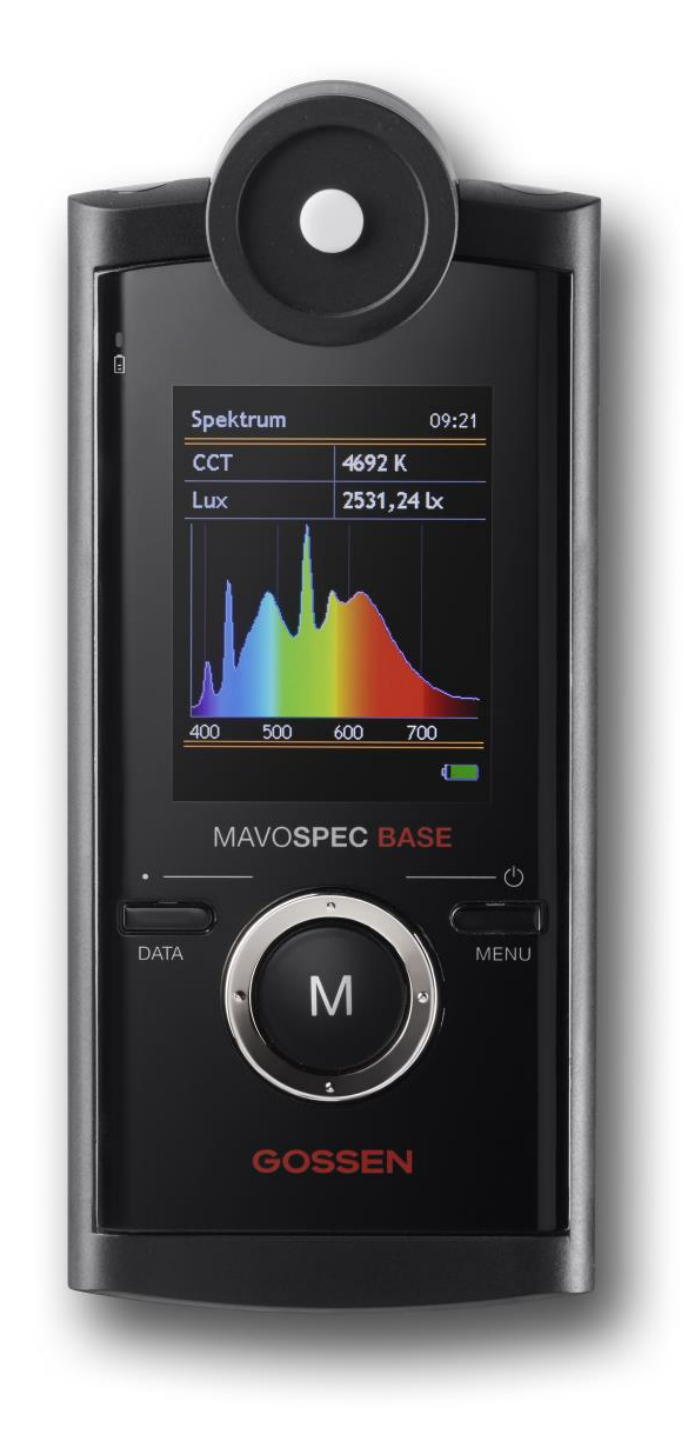

Mit dem USB Bootloader bietet Ihnen die GOSSEN Foto- und Lichtmesstechnik GmbH (GOSSEN) ein Programm (Software) an, mit dem Sie über Ihren Computer (PC) die Firmware Ihres MAVO**SPEC BASE** aktualisieren (updaten) können.

Der USB Bootloader ist Bestandteil der [Microchip Libraries for Applications](http://www.microchip.com/mplab/microchip-libraries-for-applications) (v2015\_08\_10) welche kostenfrei von [Microchip](http://www.microchip.com/) heruntergeladen werden können.

Gossen stellt Ihnen hier einen Teil des Softwarepakets einzeln zur Verfügung um den Ablauf für ein Firmware Update benutzerfreundlicher zu gestalten.

Die Lizenzvereinbarungen von [Microchip](http://www.microchip.com/) für die Nutzung des Softwarepakets liegen der Software als pdf bei.

Die Software ist kostenfrei und im Einklang mit den Lizenzbedingungen einsetzbar. Durch Verwendung der Software bestätigen Sie, dass Sie die Lizenzvereinbarung gelesen und akzeptiert haben.

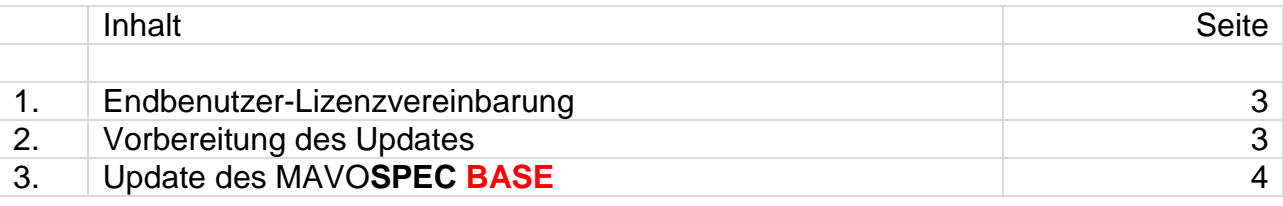

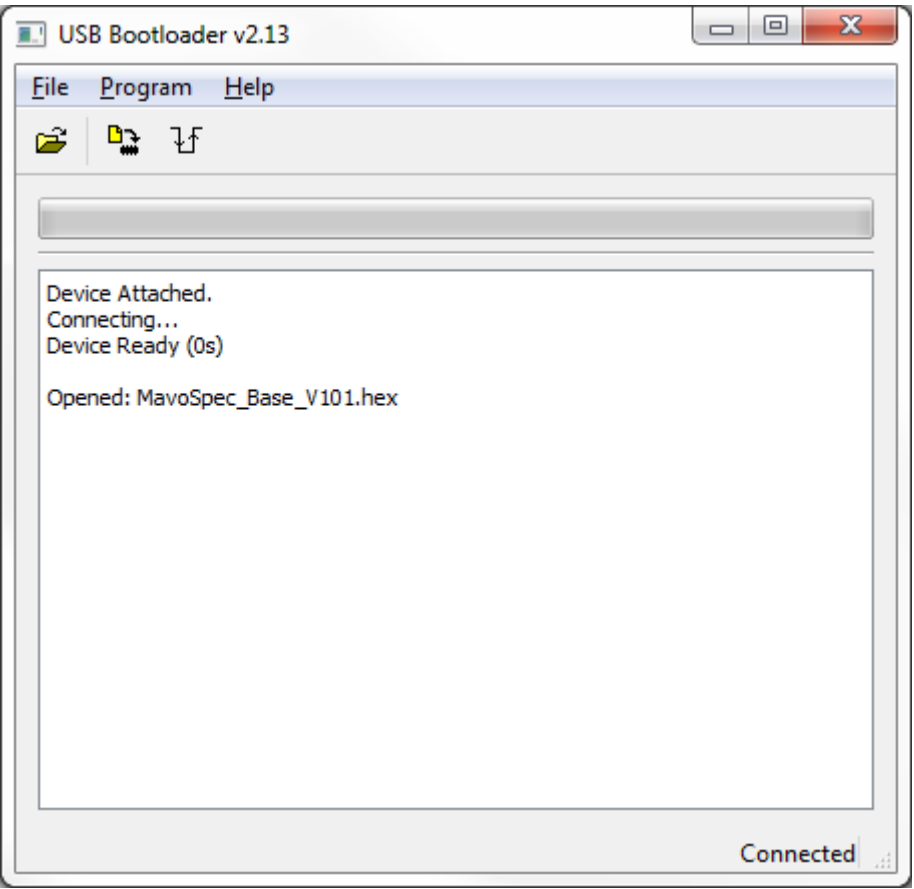

## **1. Endbenutzer-Lizenzvereinbarung**

- Der USB Bootloader kann von Privatpersonen und Firmen als Freeware eingesetzt werden.
- GOSSEN kommt nicht für Schäden auf, die durch Nutzung des USB Bootloaders oder durch eventuellen Virenbefall der Software verursacht werden.
- Der Support für die Software beschränkt sich auf dieses Handbuch.
- Die Rechte der in der Software genannten Markennamen gehören ausschließlich den jeweiligen Eigentümern.
- Der USB Bootloader darf nicht verkauft werden.
- Das Copyright für den USB Bootloader hat die Microchip Technology Inc.
- Sollten Sie nicht mit diesen Bedingungen einverstanden sein, dann sind Sie nicht berechtigt den USB Bootloader einzusetzen.

# **2. Vorbereitung des Updates**

Das Update Programm USB Bootloader und das jeweilige Firmware Update für Ihren MAVO**SPEC BASE** können Sie von der GOSSEN Website [www.gossen-photo.de](http://www.gossen-photo.de/) unter Spektrometer \ Download \ Software herunterladen. Alternativ können Sie auch über die Adresse [www.gossen-photo.de/spektro\\_d\\_software.php](http://www.gossen-photo.de/spektro_d_software.php) direkt mit Ihrem Browser auf die Seite zugreifen.

Systemvoraussetzungen:

- Computer mit Windows 7<sup>®</sup> oder neuer
- Installiertes Programm zum Entpacken (z.B. Windows Extrahier-Assistent)
- Internetverbindung

## Download:

- MAVOspec Base Firmware Updater.zip (Update-Programm)
- MAVOSPEC BASE Firmware (z.B. MavoSpec Base V101.hex)

Das Programm USB Bootloader liegt in komprimierter Form im ZIP-Dateiformat vor und muss mit dem Windows Extrahier-Assistent oder einem vergleichbaren Programm entpackt werden. Speichern Sie die Dateien auf Ihrem PC in einem Ordner, der für Sie leicht zugänglich ist. Eventuell benötigen Sie hierzu und für die Nutzung der Software Administratorrechte.

Bevor Sie die Firmware aktualisieren notieren Sie sich bitte die von Ihnen durchgeführten Änderungen in den Einstellungen des Gerätes. Sämtliche Einstellungen bleiben in der Regel erhalten, werden aber unter Umständen auf Werkseinstellungen zurückgesetzt, wenn neue Einstellungen dazu kommen.

Es ist in den Release Notes vermerkt, falls sich durch das Update die Einstellungen zurücksetzen.

### **3. Update des** MAVO**SPEC BASE**

Sie können jetzt mit dem Firmware-Update des MAVO**SPEC BASE** beginnen. Der Vorgang wird Schritt für Schritt beschrieben. Bitte halten Sie sich genau an die Reihenfolge und die jeweiligen Anweisungen.

- Schalten Sie Ihren MAVO**SPEC BASE** aus.
- Entfernen Sie mit einem passenden Kreuzschlitzschraubendreher die Sicherungsschraube der Akkufach-Abdeckung und ziehen Sie diese anschließend nach unten ab.
- Entfernen Sie den Akku
- Halten Sie die DATA-Taste gedrückt und verbinden Sie Ihren MAVO**SPEC BASE** mit einem freien USB-Port an Ihrem PC.

 Die blinkende Status-LED (gelb) an Ihrem Gerät zeigt den erfolgreichen Start im Bootloader-Modus an.

Warten Sie ggf. bis Windows die nötigen Treiber installiert hat bevor Sie fort fahren.

• Starten Sie den USB-Bootloader durch einen Doppel-Klick auf "Start". Starten Sie den USB-Bootloader nicht über die "HIDBootloader.exe", da das MAVO**SPEC BASE** sonst nicht erkannt wird.

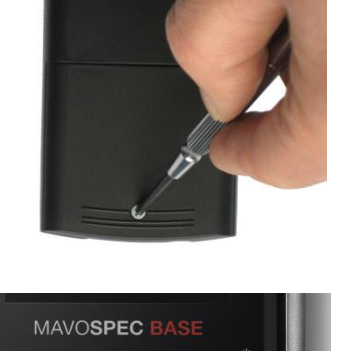

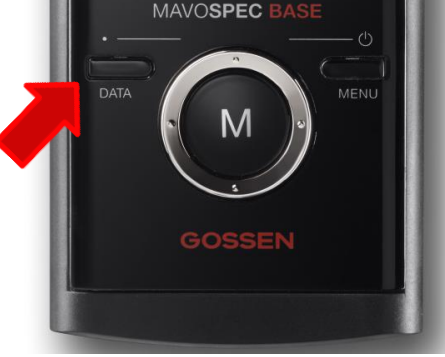

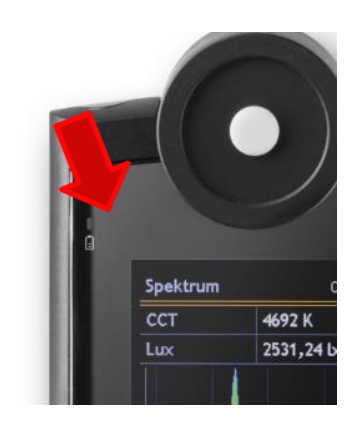

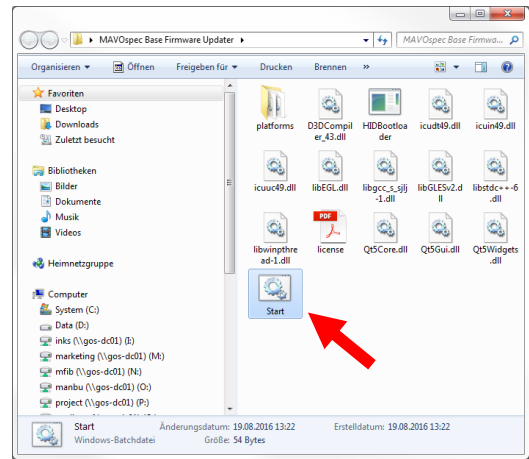

 Das Programm wird gestartet und es erscheint die Meldung, dass das Gerät gefunden wurde: "Device Attached".

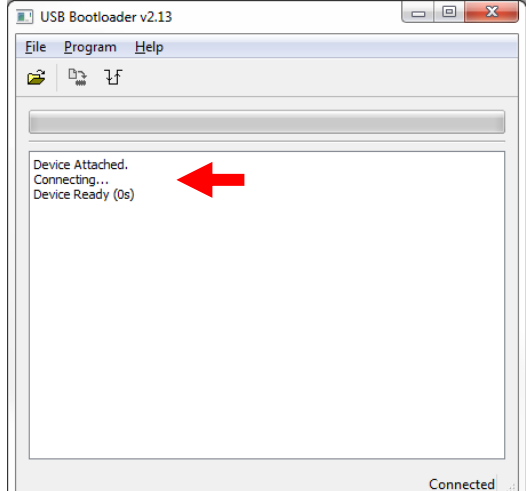

 Laden Sie die heruntergeladene Firmware Datei durch einen Klick auf  $\mathbf{E}$ .

Wenn die Firmware Datei erfolgreich geladen wurde erscheint eine Meldung im Hauptfenster des Programms: "Opened: MavoSpec\_Base\_Vxxx.hex" Dies kann einige Sekunden dauern.

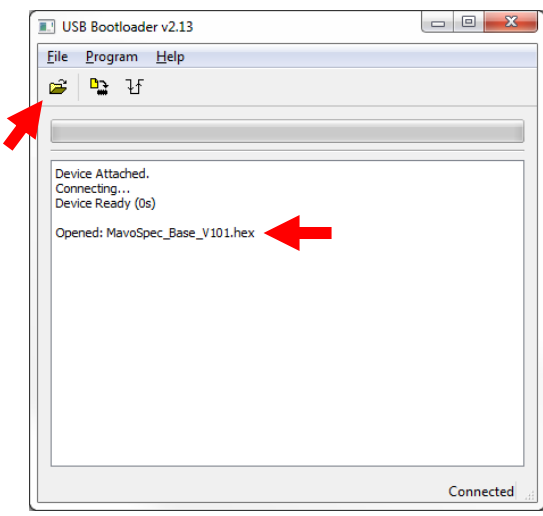

• Starten Sie das Firmware Update durch einen Klick auf **und warten** Sie bis Programm alle drei Schritte (Erasing, Writing und Verifying) abgeschlossen hat. Dies dauert ca. eine Minute.

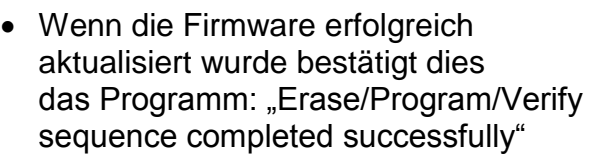

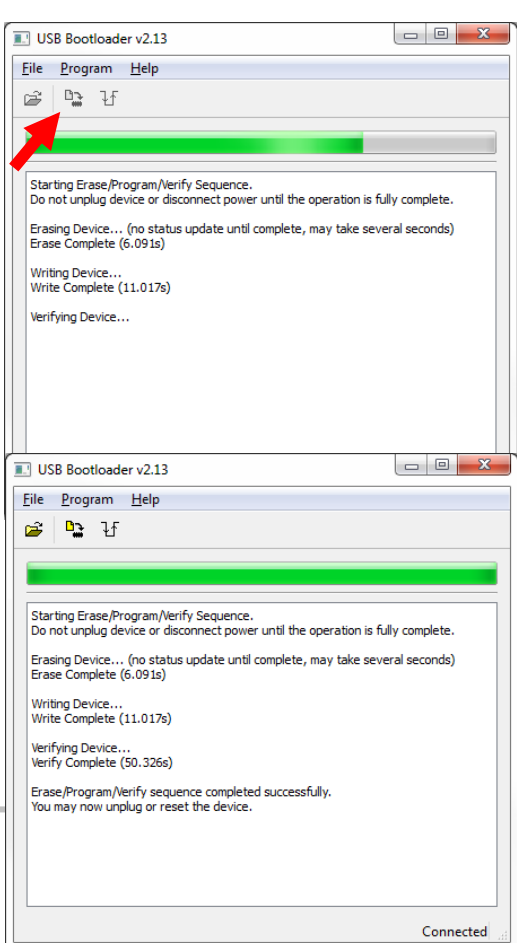

GOSSEN Foto- und Lichtmesstechnik GmbH 6

- Der USB-Bootloader kann nun beendet und die Verbindung des MAVO**SPEC BASE** zum PC getrennt werden.
- Setzen Sie den Akku, wie in der Abbildung gezeigt, in das Akkufach ein. Schließen Sie die Abdeckung des Akkufachs und sichern Sie diese wieder mit der Schraube.
- Ihr MAVO**SPEC BASE** schaltet sich nun automatisch ein. Gehen Sie durch kurzen Druck auf MENU in die Einstellungen. Unter Informationen erkennen Sie, ob die von Ihnen gewünschte Firmware installiert ist.

Herzlichen Glückwunsch zum Firmware Update Ihres MAVO**SPEC BASE**! Wir wünschen Ihnen viel Freude mit den neuen Funktionen.

Änderungen vorbehalten

**GOSSEN Foto- und Lichtmesstechnik GmbH** I Lina-Ammon-Str.22 I D-90471 Nürnberg I Germany Telefon: +49 911 8602-181 I Fax: +49 911 8602-142 I E-Mail: info@gossen-photo.de

www.gossen-photo.de

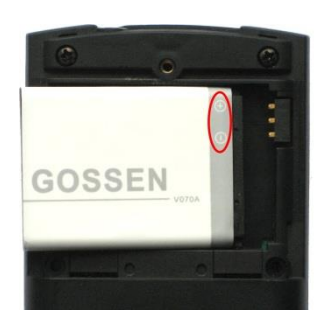

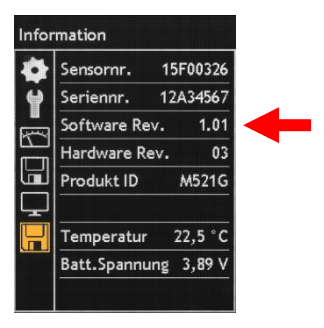